# **How to Survive the Common CV**

#### UNIVERSITY OF **WATERLOO**

uwaterloo.ca

## **Outline**

- 1. Background
- 2. Timelines
- 3. Tips
- 4. Support and Information
- 5. Survivor stories
- 6. Questions

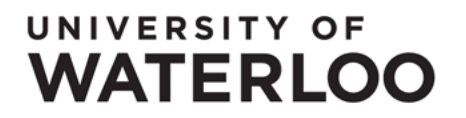

## **Background**

- CIHR, NSERC and SSHRC led initiative
	- March 2012: New 3 year Tri-Council agreement committing to a common CV
- Allows researchers to maintain their CV data in a single, centralized Canadian repository
- Important system in the research funding application process
	- Over 105k users, 95k CVs submitted successfully

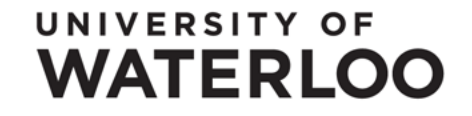

## **The Canadian Common CV**

- A common CV for CIHR, NSERC, SSHRC and CFI (and many other funders)
- Intended to:
	- Reduce load on researchers
	- Improve application process
	- Improve peer review
	- Improve interactions with funding agencies
- Integrated with Grant Management System (GMS) pilot

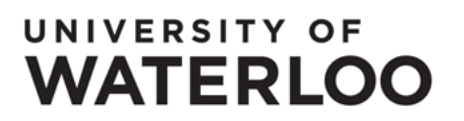

### **Timelines**

June 2012

– Launch of renewed application (all CIHR) November 2012

– SSHRC IDG program launched

April 2013

– NSERC Template launched (DG/SAP NOI)

Spring 2013

UNIVERSITY OF

**WATERLOO** 

– NSERC CRD portal launch

22 Funding Organizations currently supported, including Tri-Council and CFI, with full transition by 2015

### **How it works**

- Enter all the data once, use it for any application
- Generic CV with all fields

UNIVERSITY OF

WATERLOO

- Funding Templates for specific programs
	- Business rule filters applied to only show required fields
- Average completion time ~40 hours

Only complete what you need for the program

## **TIPS**

- Publications
	- can be imported through the PubMed repository (if applicable)
- Research Classification System (RCS)
	- On "User Profile" page
	- Add a record, click "find", select a record, click "search"
	- Add precise description in Research Specialization Keywords section
	- A list of RCS terms is available under ["documentation"](https://ccv-cvc.ca/indexresearcher-eng.frm)
- Only complete what is required
	- Use the funding template for your program
	- Do **NOT** use the Generic CV

#### UNIVERSITY OF **WATERLOO**

## **More Tips**

• Help

– Use the "?" button for instructions on any field

• You can type the words in a lookup field to increase search speed

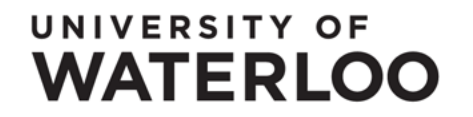

## **Coming Soon**

An update is on its way, including:

- no longer need to put in 'subdivision' for countries other than Canada or US in the contributions sections);
- improved search functions
- some auto fill sections

UNIVERSITY OF

WATERI OO

• a few more efficient searches

## **SUPPORT**

- Support is available through the faculty Associate Dean Research office.
- Need to fill out personal information
- Support for more tedious processes is available

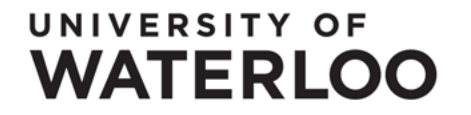

## **START NOW!**

• Can take upwards of 80 hours to complete the CV, depending on experience

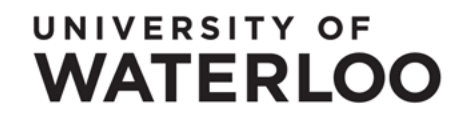

## **More Information**

• NSERC instructions:

[http://www.nserc-crsng.gc.ca/ResearchPortal-](http://www.nserc-crsng.gc.ca/ResearchPortal-PortailDeRecherche/Instructions-Instructions/ccv-cvc_eng.asp)[PortailDeRecherche/Instructions-Instructions/ccv-cvc\\_eng.asp](http://www.nserc-crsng.gc.ca/ResearchPortal-PortailDeRecherche/Instructions-Instructions/ccv-cvc_eng.asp)

• NSERC FAQ

[http://www.nserc-crsng.gc.ca/ResearchPortal-](http://www.nserc-crsng.gc.ca/ResearchPortal-PortailDeRecherche/FAQ-FAQ/index_eng.asp)[PortailDeRecherche/FAQ-FAQ/index\\_eng.asp](http://www.nserc-crsng.gc.ca/ResearchPortal-PortailDeRecherche/FAQ-FAQ/index_eng.asp)

• SSHRC instructions:

[http://www.sshrc-crsh.gc.ca/funding-financement/forms](http://www.sshrc-crsh.gc.ca/funding-financement/forms-formulaires/instructions/ccv-eng.aspx)[formulaires/instructions/ccv-eng.aspx](http://www.sshrc-crsh.gc.ca/funding-financement/forms-formulaires/instructions/ccv-eng.aspx)

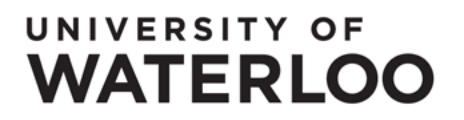

### **Link to CCV**

• [https://ccv-cvc.ca](https://ccv-cvc.ca/)

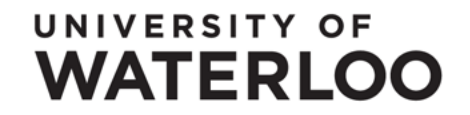